# **เมนบู นทั กเพ ึ มติ่ นท นุ (Addition Cost)**

### **วตถั ประสงค ุ**

เพื่อใช้สำหรับบันทึกข้อมูลในการปรับปรุงต้นทนของรายการรับสินค้าผลิตเสร็จหรือการ าบันทึกรายการโคนย้ายสินค้าเข้าคลัง

### **คาอธ ํ บาย ิ**

การบนทั กเพ ึ มติ่ นท นุ สามารถบนทั กได ึ **2 วธิ**ีคอื

- □ บันทึกเพิ่มต้นทนโดยอ้างอิงรายการรับสินค้าผลิตเสร็จ
- □ บันทึกเพิ่มต้นทุนโดยอ้างอิงรายการโอนย้ายสินค้าเข้าคลัง

## **ขั้นตอนการบันทึก**

#### **Detail**

- สำหรับการบันทึกข้อมูลเพิ่มต้นทุน มีรายละเอียดดังนี้
	- **เลขที่เอกสาร ใ**ห้บันทึกเลขที่เอกสารการเพิ่มต้นทุน หรือกดปุ่ม Crtl+R โปรแกรมจะ Running เลขที่เอกสารให้อัตโนมัติ **วันที่เอกสาร** ให้บันทึกวันที่เอกสารการเพิ่มต้นทุน
		- **ิ วิธีการปรับต้นทุน** ให้เลือกวิธีการปรับต้นทุน ซึ่งมี 4 **วิธี** ดังนี้
			- $\square$  Manual เป็นการปรับต้นทุนโดยการบันทึกจำนวน ต้นทนที่ต้องการปรับให้กับตัวสินค้าเอง
			- **่⊔ิ ปรับตามจำนวนสินค้า** เป็นการปรับต้นทุนตาม ้จำนวนเงินที่ต้องการปรับเทียบสัดส่วนกับจำนวน ้ สินค้าที่ปรับต่อจำนวนสินค้าทั้งหมด
			- ป**า ปรับตามจำนวนเงิน** เป็นการปรับตามจำนวนเงิน ที่ตัดงการ
			- **ปรบเป ั น %** เปนการปร บตาม ั % ทตี่ องการให ค ดจาก ิ ้จำนวนเงินทั้งหมดที่ต้องการปรับ

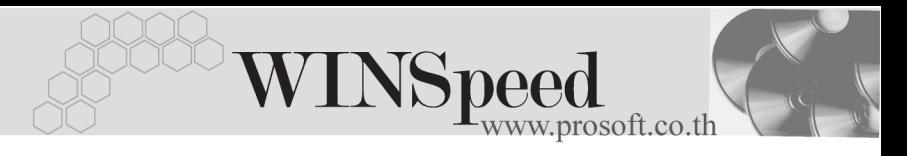

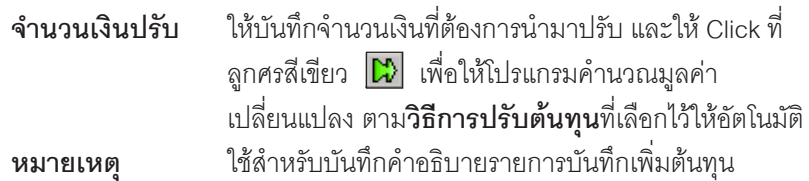

เมื่อบันทึกข้อมูลต่างๆแล้ว ให้เลือกรายการเอกสารที่ต้องการนำมาบันทึกเพิ่มต้นทุน สื่งสามารถเลือกเอกสารได้จาก

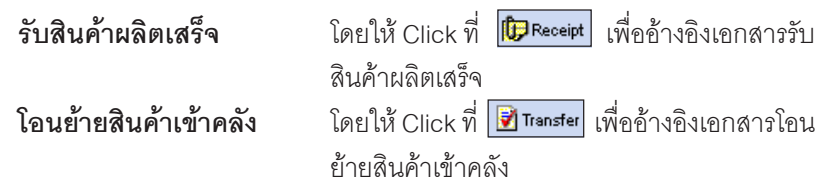

- ้ เมื่อเลือกรายการเอกสารแล้ว โปรแกรมจะแสดงรายละเอียดของสินค้าตามการบันทึก จากเอกสารทอี่ างอ งมาให ิ โดยอ ตโนม ั ตั ิเชน **รหสสั นคิ า ชอสื่ นคิ า หนวยน บั จานวน ํ มลคู าเด มิ** ซงจะไม ึ่ สามารถแก ไขข อม ลตู างๆได
- ♦ จากนนให ั้ ทาการเล ํ อกประเภทการปร ื บปร ั งุ ซงมึ่ ใหี เล อกค ื อื **ปรบเพ ั มิ่ และปรบลด ั**
- ♦ โปรแกรมจะทาการค ํ านวณ ํ **มลคู าเปล ยนแปลง ี่** ใหโดยอ ตโนม ั ตัิตามการกาหนดว ํ ธิการ ี ปรับต้นทุน และจะอธิบายความหมายของการคำนวณให้ด้วย
	- $\mathbf{z}_{\alpha}$ ๊ การบันทึกเพิ่มต้นทุน จะมีผลต่อต้นทุนสินค้าคือ**ทำให้ต้นทุน สินค้าเพิ่มขึ้น** 
		- ในกรณีที่เลือกวิธีการปรับต้นทุนแบบ Manual ต้องมาทำการป้อนตัวเลขที่ Column **สตรการปร ู บั** เพอให ื่ ม ลคู าเปล ยนแปลงออกมาถ ี่ กตู อง

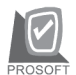

#### บริษัท โปรซอฟท์ คอมเทค จำกัด

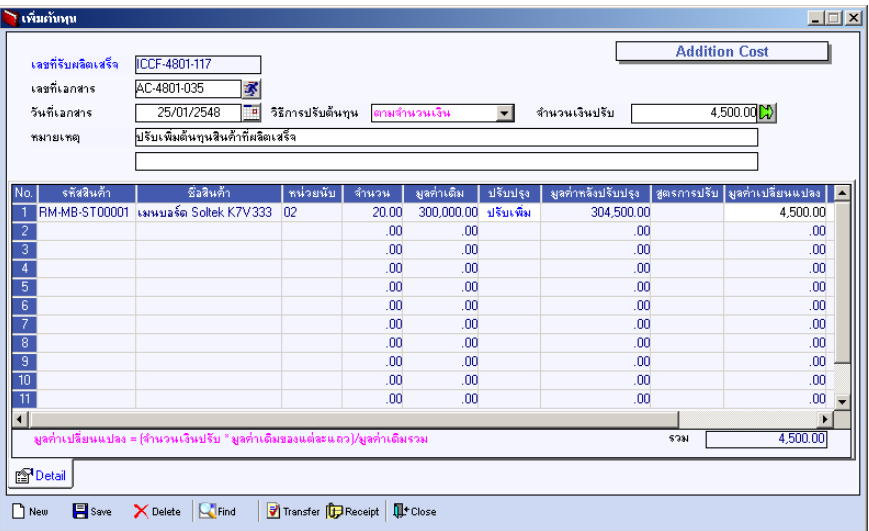

## $\hat{\mathbf{P}}$ ตัวอย่างการบันทึกเพิ่มต้นทุน

**6**